[Podręcznik użytkownika](http://support.edokumenty.eu/trac/wiki/NewBusinessAdmin) > [Ustawienia](http://support.edokumenty.eu/trac/wiki/NewBusinessAdmin/Settings) > [Panel sterowania](http://support.edokumenty.eu/trac/wiki/NewBusinessAdmin/Settings/ControlPanel) > Kategorie spraw

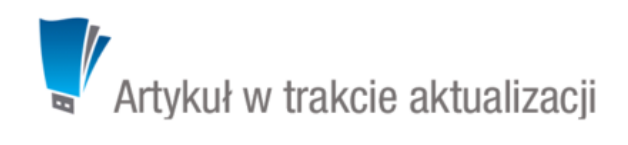

## **Kategorie spraw**

| $\mathbf x$<br>Kategorie spraw    |
|-----------------------------------|
| <b>TARRER</b>                     |
| Kategorie spraw                   |
| a a o<br>Szukaj                   |
| <b>WYKAZ AKT</b>                  |
| $\Theta$ O FIRMA                  |
| <b>D</b> 00 ZARZĄDZANIE           |
| <b>EL</b> 01 KADRY                |
| <b>EL O2 SRODKI TRWAŁE</b>        |
| <sup>0</sup> 03 KSIĘGOWOŚĆ        |
| 04 KORESPONDENCJA                 |
| 040 KORESPONDENCJA ZUS            |
| 041 KORESPONDENCJA URZĄD SKARBOWY |
| 042 KORESPONDENCJA BANKI          |
| 043 KORESPONDENCJA INNE           |
| $\Box$ 1 DZIAŁALNOŚĆ              |
| 10 SPRZEDAŻ I REALIZACJA USŁUG    |
| 100 MARKETING                     |
| 101 OFFRTY                        |
| 102 ZLECENIA                      |
| 103 PROJEKTY                      |
| 104 REFERENCJE                    |
| <b>ELECTRIC 11 ZAKUPY</b>         |
|                                   |
|                                   |
| Zamknij                           |

*Panel zarządzania kategoriami spraw (teczkami)*

Kategorie wyświetlane są w postaci drzewa, które możemy rozbudowywać o dowolną ilość podkategorii. Do zarządzania kategoriami wykorzystujemy **Pasek narzędzi**.

Aby dodać nową kategorię, klikamy ikonę **Nowy**.

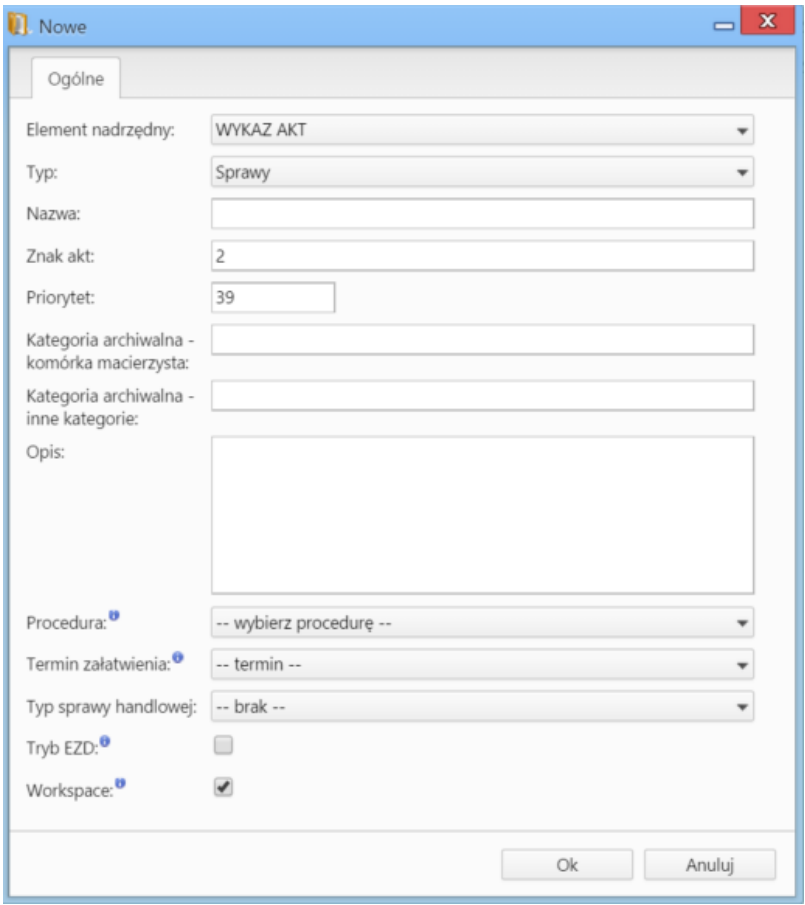

*Okno dodawania nowej kategorii spraw*

**Uwagi do wypełniania wybranych pól**